## PROCEDIMENTO PARA SUBMETER RELATÓRIO FINAL DE AÇÃO DE EXTENSÃO

Favor seguir estes passos para concluir o relatório

1° Acessar a tela do relatório final

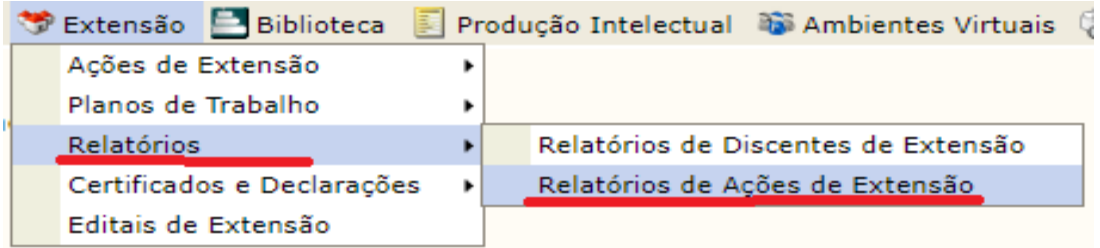

2° Acesse a ação de extensão que irá submeter o relatório final (o Parcial é somente para os PROGRAMAS E PROJETOS que possuam cronograma de um ano)

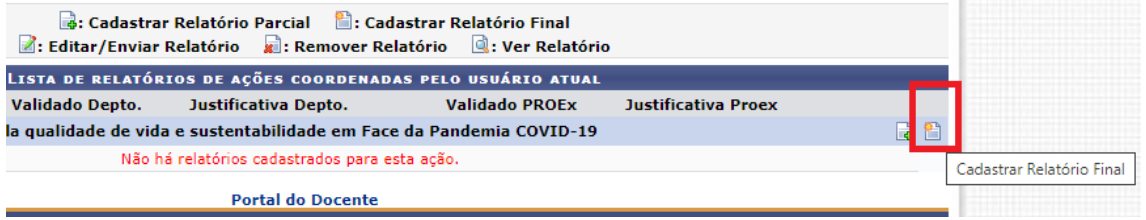

3° Após clicar em relatório final, você indica se a **ação ocorreu** e vá para a ABA dos OBJETIVOS. 3.1 Clique e abra **todos os objetivos**, e informe o andamento do objetivo, **se atingiu 100%** leve o cursor até os 100%, e depois informe a situação do objetivo, conforme abaixo.

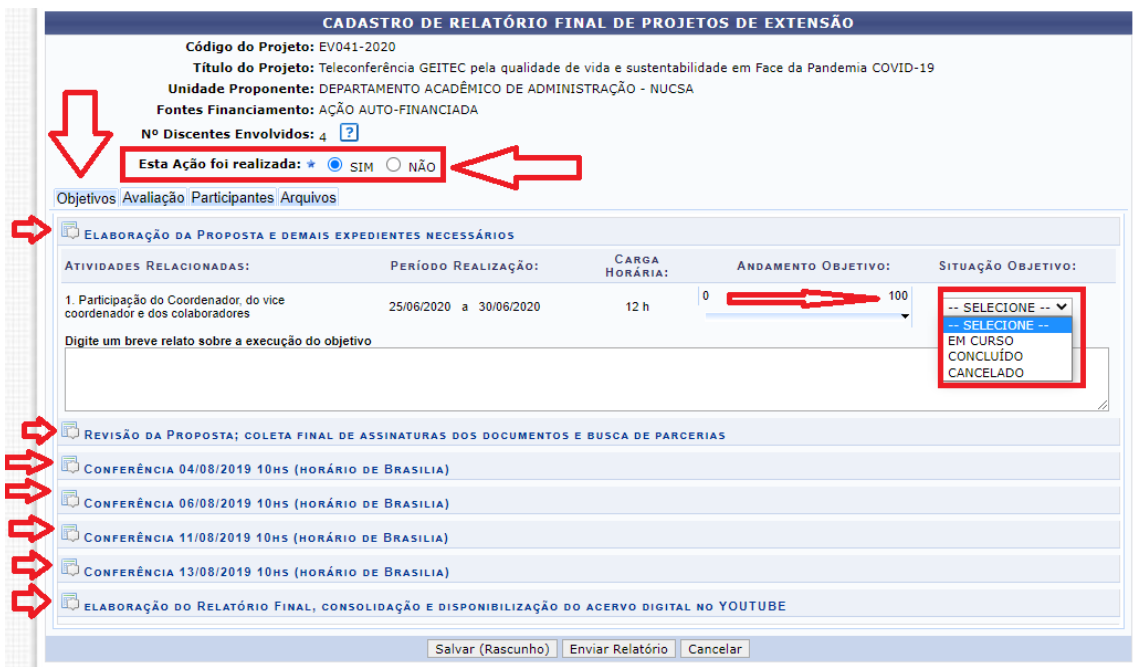

4° Após realizar este procedimento informando se atingiu ou não os objetivos, responda as outras abas:

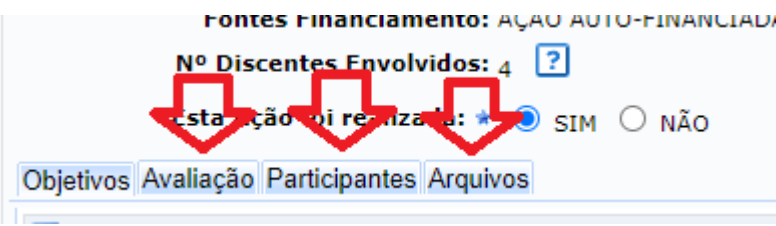

5° Segue exemplo de como deve estar na hora da submissão:

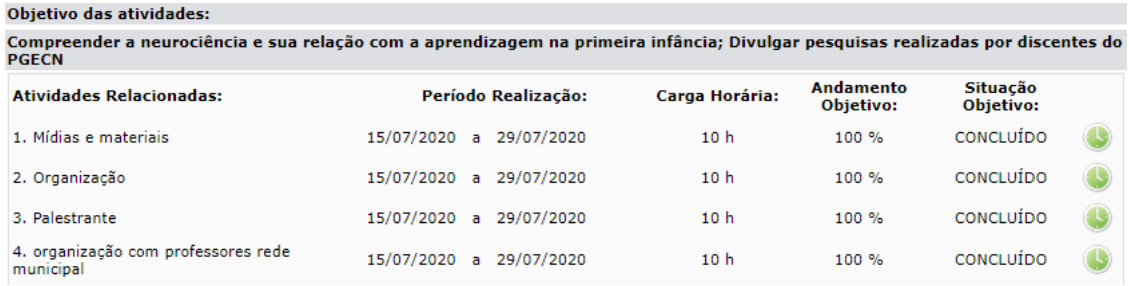

Em tempo, nos colocamos à disposição para sanar possíveis dúvidas através do email [extensao@unir.br;](mailto:extensao@unir.br)

At.te

**Ilton Alves Coord. de Extensão**